TOSHIBA

# **طابعة رمز شريطي دليل المالك**

# **BV410D-GS02-QM-S BV410D-TS02-QM-S BV420D-GS02-QM-S BV420D-TS02-QM-S**

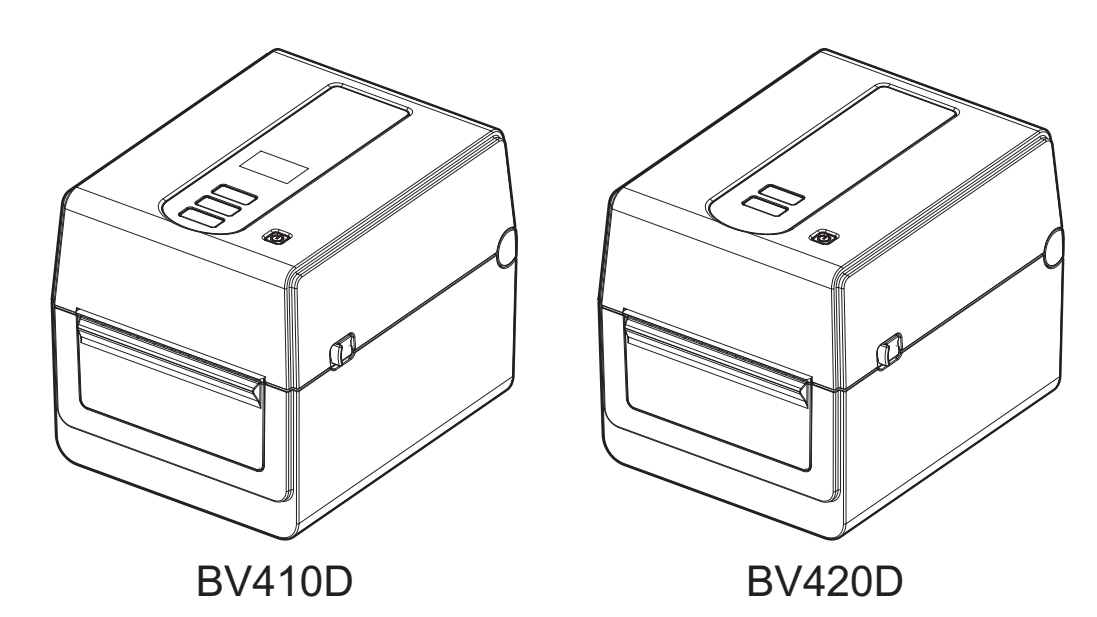

### **مقدمة**

ً شكرا لك على شراء منتجنا. ينبغي الاحتفاظ بهذا الدليل واستخدامه عند الاقتضاء للحفاظ على المنتج في أفضل حالة.

### **ملاحظات مهمة بشأن هذا الدليل**

- هذا المنتج مصمم للاستخدام التجاري وليس منتجًا استهلاكيًا.
- <span id="page-1-2"></span><span id="page-1-1"></span><span id="page-1-0"></span>• لا يجوز نسخ هذا الدليل كليًا أو جزئيًا دون الحصول على إذن كتابي مسبق من Toshiba Tec Corporation.
	- يمكن تغيير محتويات هذا الدليل دون إخطار. ويُرجى الاتصال بممثل شركة Toshiba Tec لمزيد من المعلومات بخصوص هذا الدليل.
	- ارجع إلى ممثل الخدمة المعتمد المحلي بخصوص ما قد يكون لديك من استعلامات عن هذا الدليل.
		- Windows علامة تجارية مسجلة لشركة Corporation Microsoft.

### **المستوردون وجهة التصنيع**

**المستورد (لتركيا)** BOER BILISIM SANAYI VE TICARET ANONIM SIRKETI BCP Cad Tavukcuyolu ,Dudullu Yukari. شارع دميرتورك رقم: 34775 A،8 عمرانية اسطنبول، تركيا

**المصنع:**

**Toshiba Tec Corporation** ،1-11-1 أوساكي، شيناجاوا-كو، طوكيو 8562 ،141- اليابان

### المحتويات

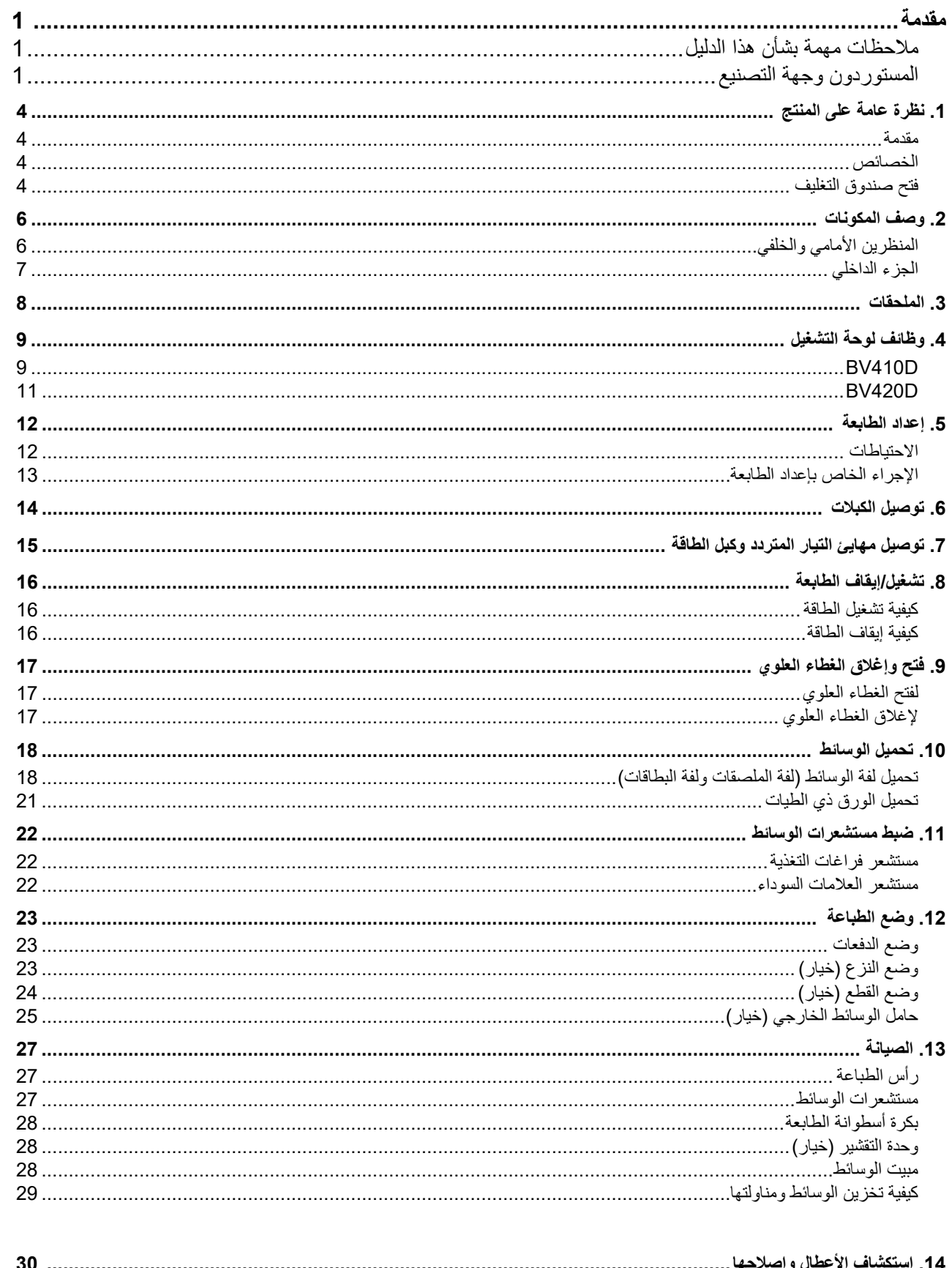

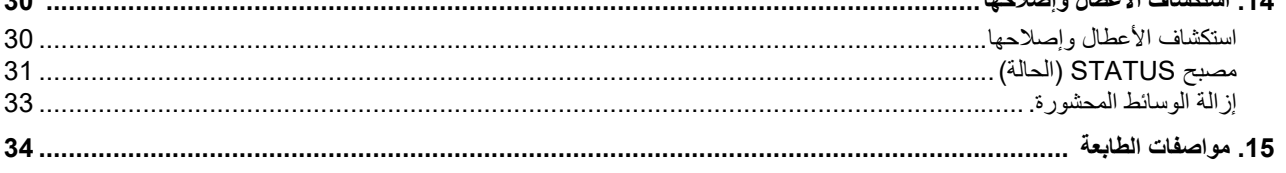

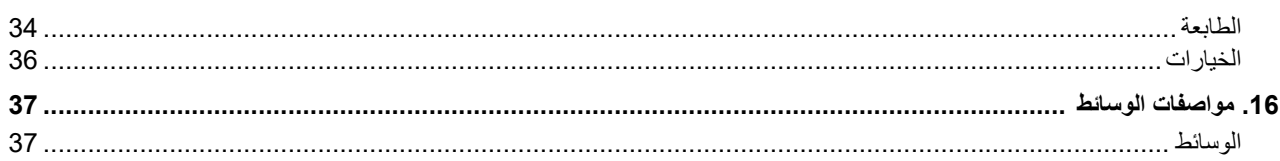

### **مقدمة**

<span id="page-4-1"></span><span id="page-4-0"></span>ً شكرا لك لشرائك طابعة الرمز الشریطي. یحتوي دلیل المالك ھذا على معلومات قیمة بشأن الإعداد العام وكیفیة تأكید تشغیل الطابعة باستخدام المطبوعات الاختباریة. اقرأ ھذا الدلیل بعنایة لمساعدتك في الحصول على أقصى أداء وعمر تشغیلي من الطابعة. وتأكد من أن یظل ھذا الدلیل في المتناول للرجوع إلیھ یومیًا.

ويُرجى الاتصال بممثل شركة Toshiba Tec Corporation للحصول على مزيدٍ من المعلومات بخصوص هذا الدليل.

### **الخصائص**

تتمیز ھذه الطابعة بالخصائص التالیة:

<span id="page-4-2"></span>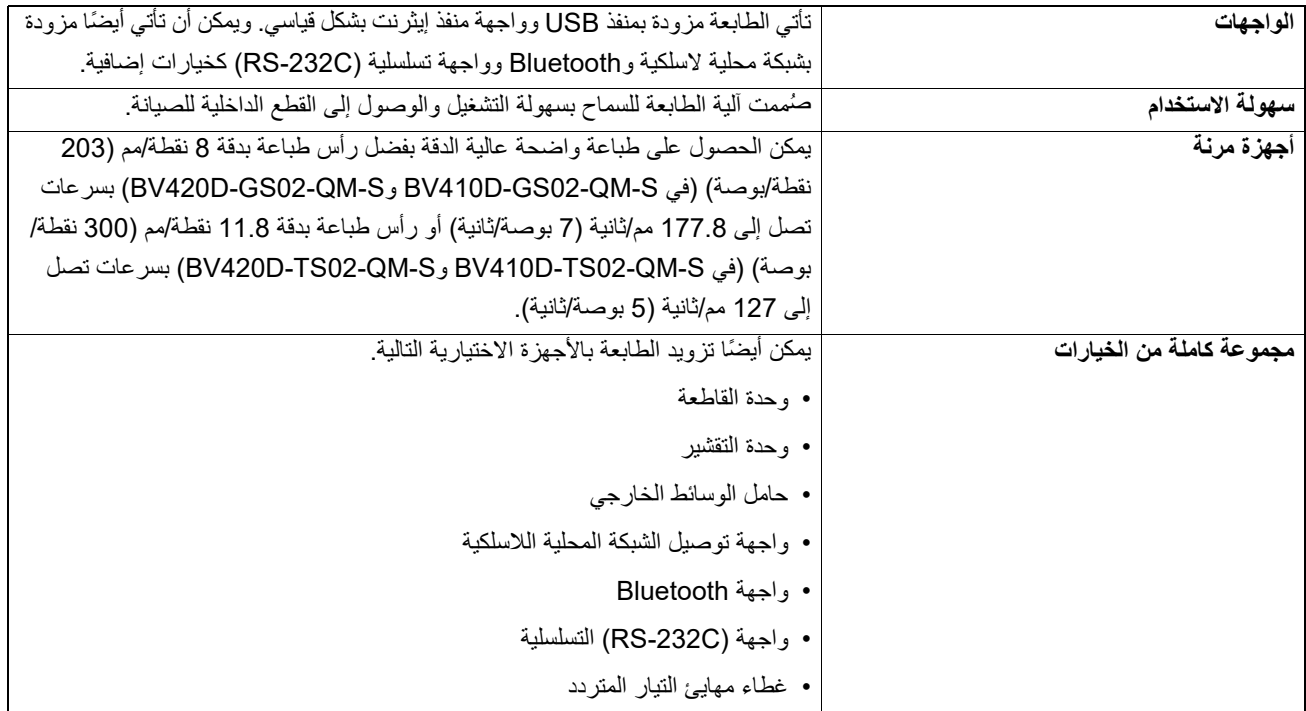

### **فتح صندوق التغليف**

**ملاحظة**

- **افتح صندوق التغليف وأخرج الطابعة. 1**
- **تأكد من عدم وجود خدوش على الطابعة أو أي أضرار أخرى بها. 2**

<span id="page-4-3"></span>لا تتحمل شركة Corporation Tec Toshiba أي مسؤولیة عن أي تلف یحدث أثناء نقل المنتج.

**ً3 ً لنقل الطابعة مستقبلا ا . احتفظ بالصناديق الكرتونية ومواد التغليف الداخلية تحسب**

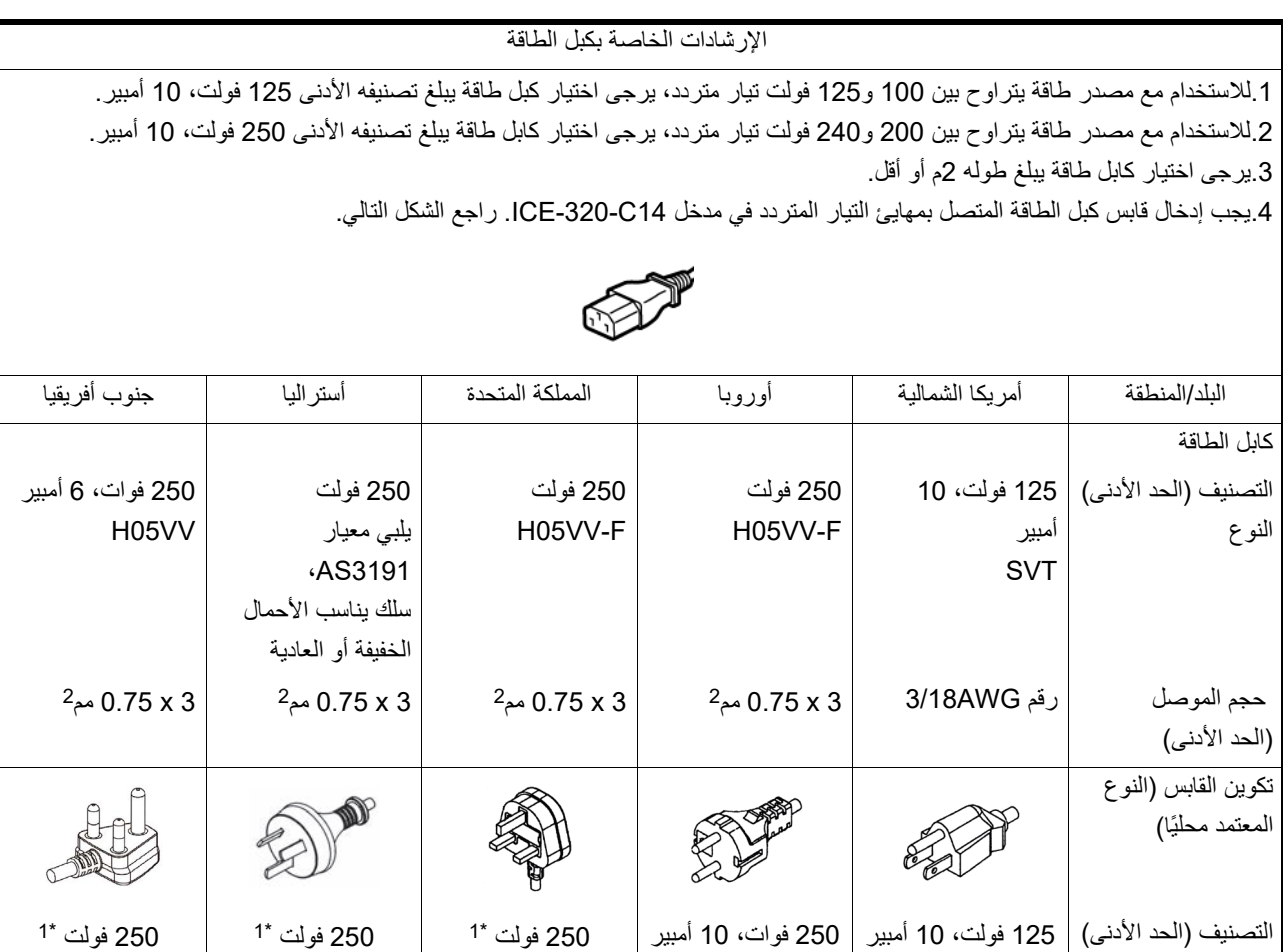

1\* على الأقل، %125 من التیار المقدر للمنتج

أسماء المكونات المبینة في ھذا القسم مستخدمة في الفصول التالیة.

### **المنظرين الأمامي والخلفي**

<span id="page-6-1"></span><span id="page-6-0"></span>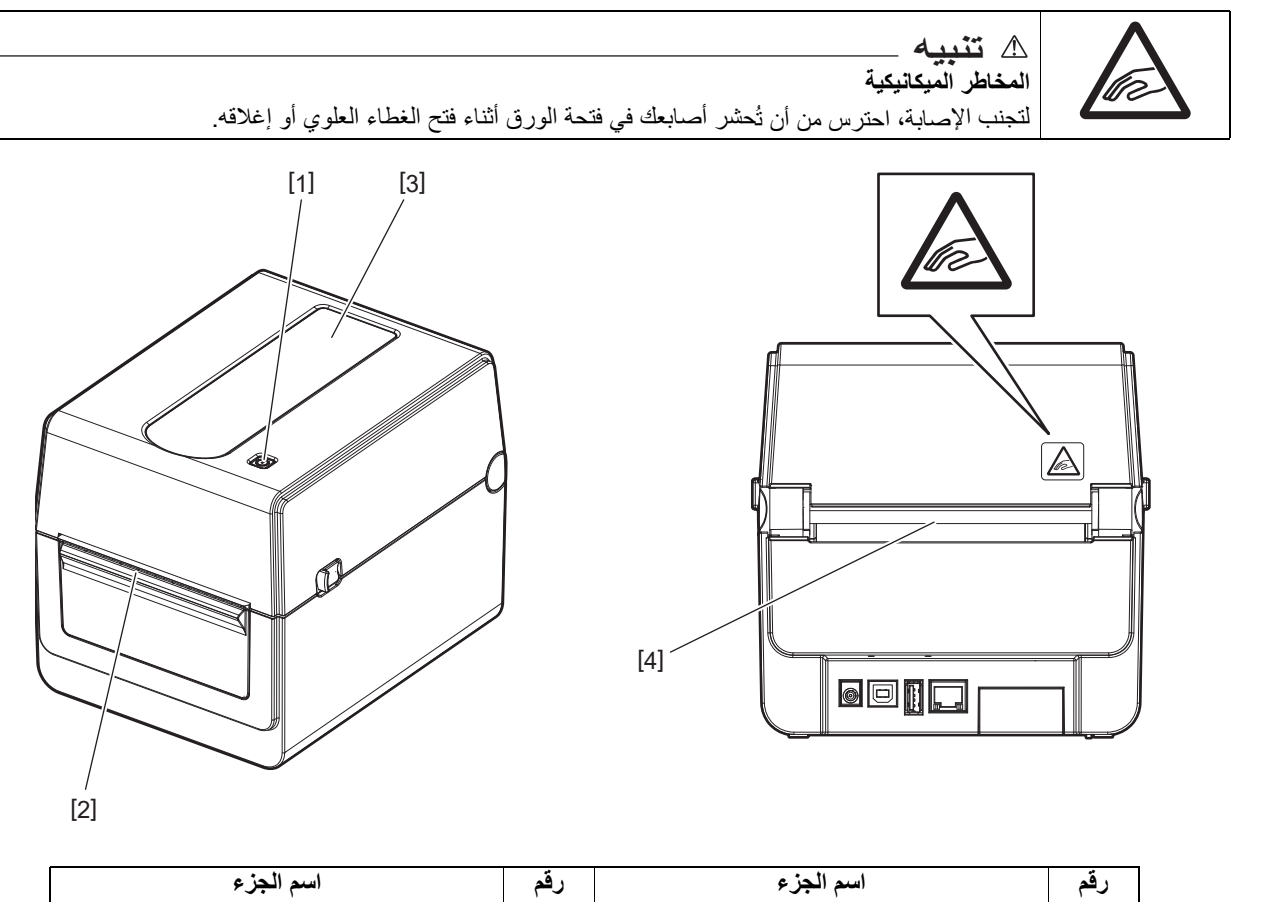

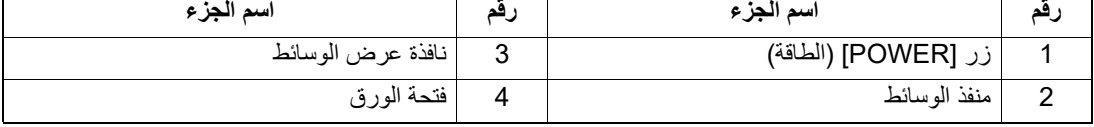

**ملاحظة**

بالنسبة لقسم الواجھة في الجانب الخلفي، یرجى الرجوع إلى صفحة [15 ".6 توصیل](#page-14-0) الكبلا .ت"

### **الجزء الداخلي**

<span id="page-7-0"></span>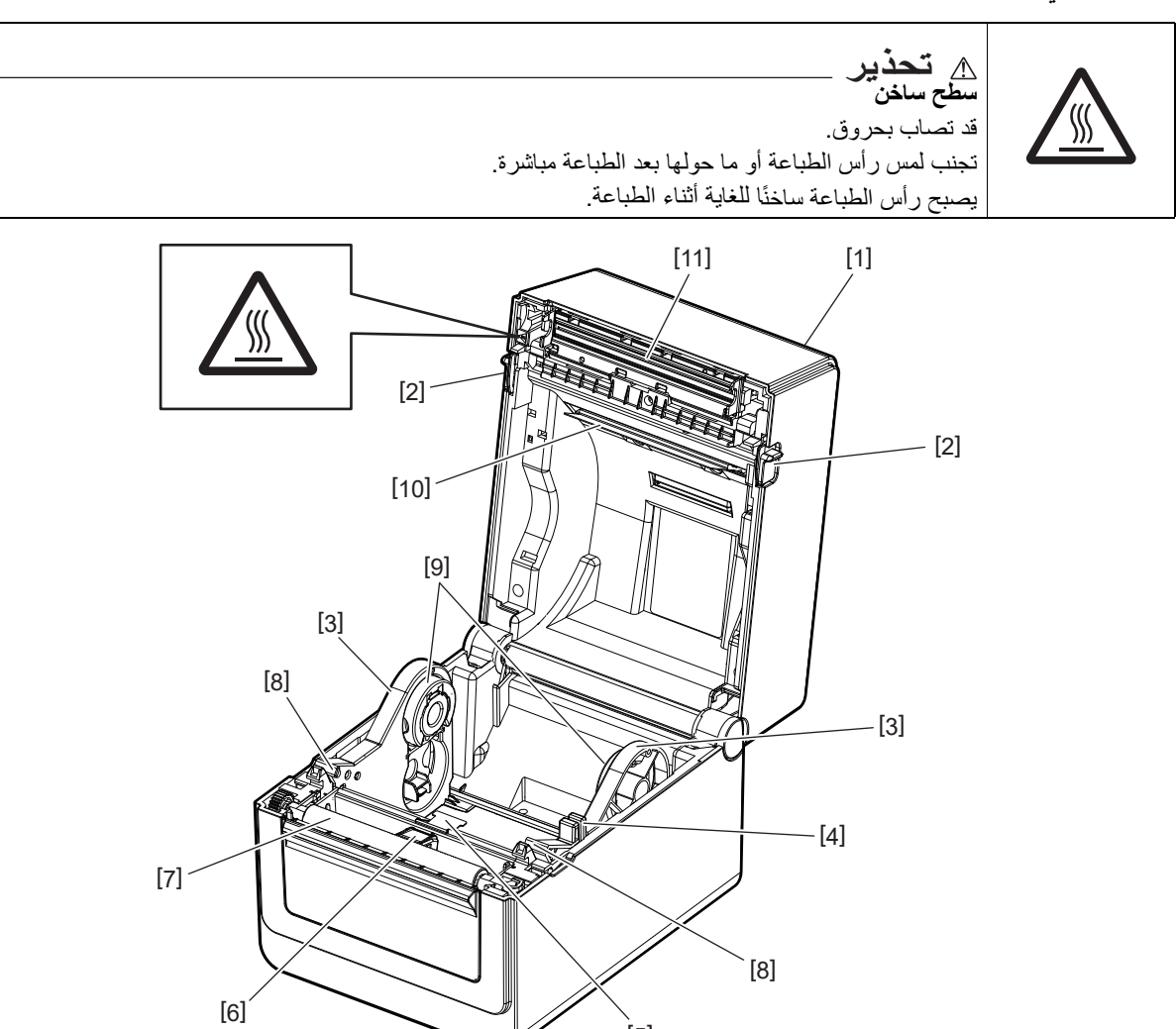

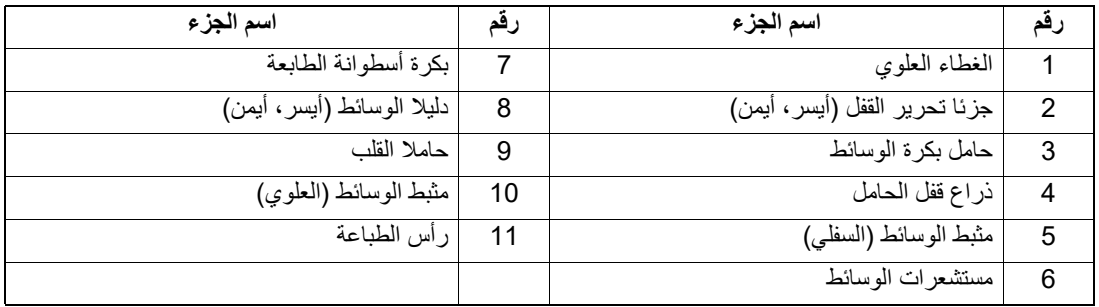

 $[5]$ 

<span id="page-8-0"></span>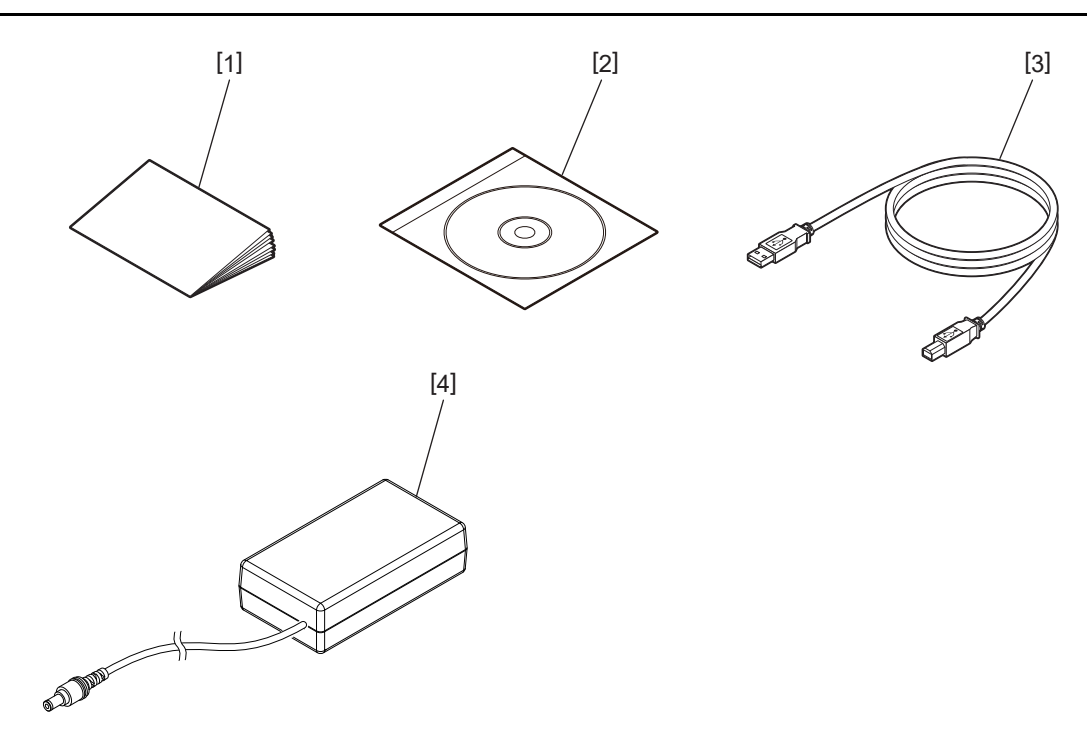

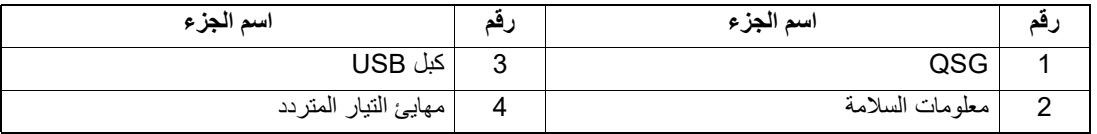

ُستخدم الأزرار الموجودة على لوحة التشغیل في تشغیل الطابعة وإعدادھا. ت

### **BV410D**

<span id="page-9-1"></span><span id="page-9-0"></span>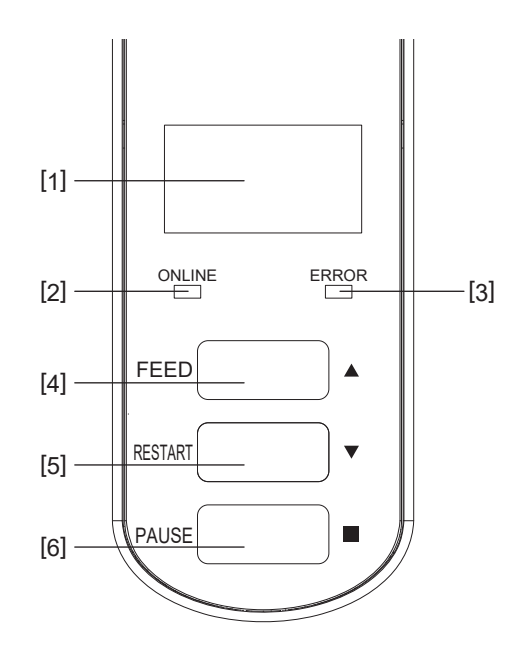

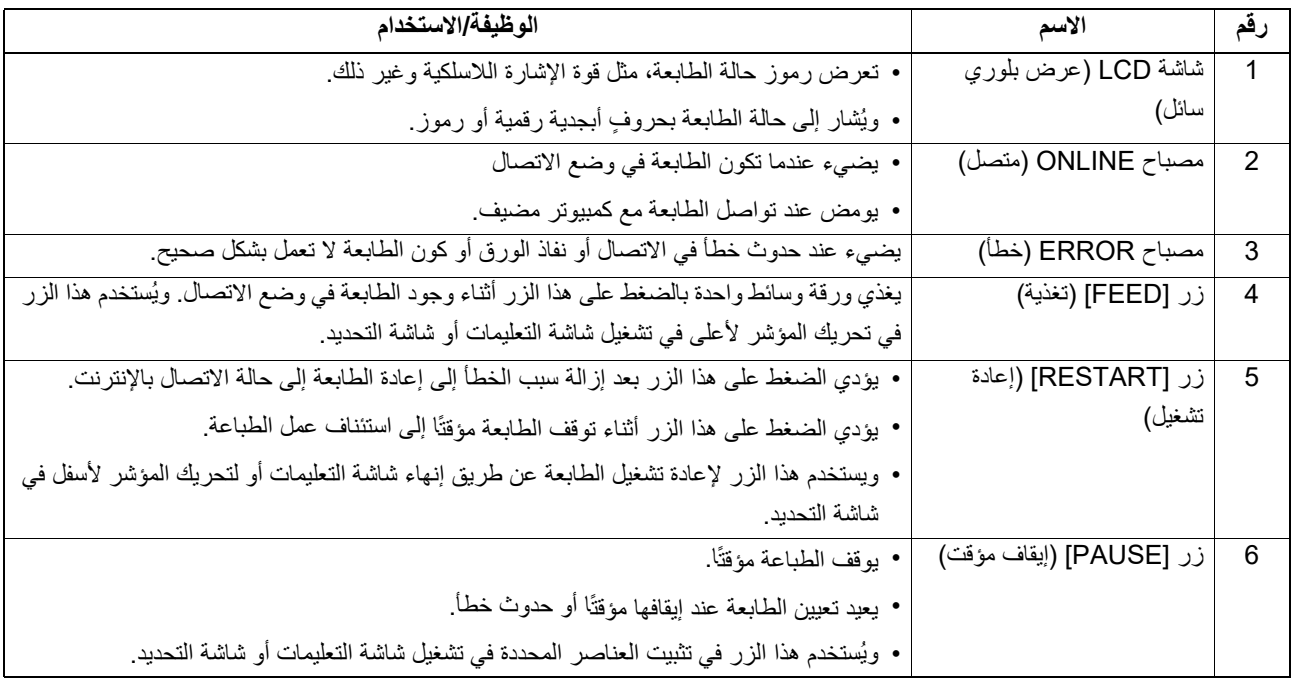

### **ملاحظة**

عند حدوث خطأ في الطابعة، یضيء مصباح ERROR) خطأ) وتظھر رسالة على شاشة LCD. للتفاصیل، راجع صفحة [31 ".14 استكشاف](#page-30-0) الأعطال [وإصلاحھا".](#page-30-0)

**<الرموز المعروضة على شاشة LCD<**

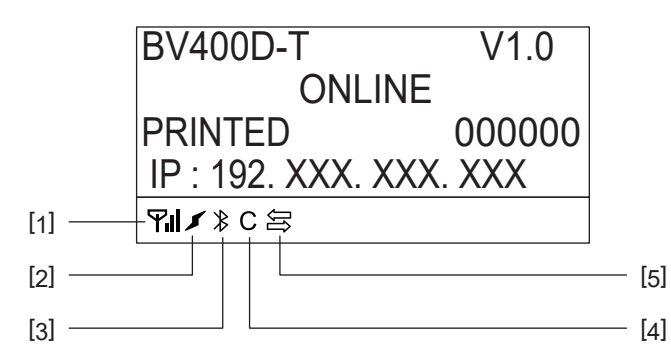

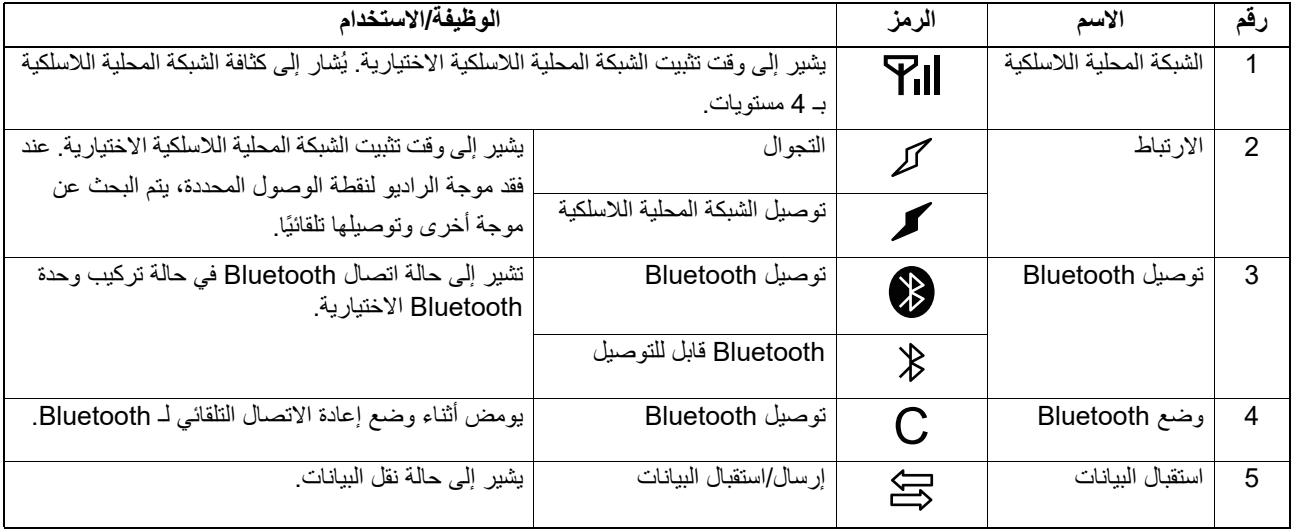

**BV420D** 

<span id="page-11-0"></span>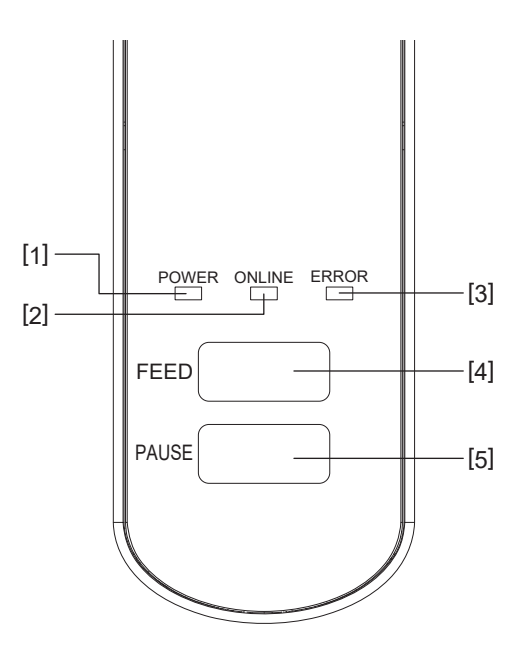

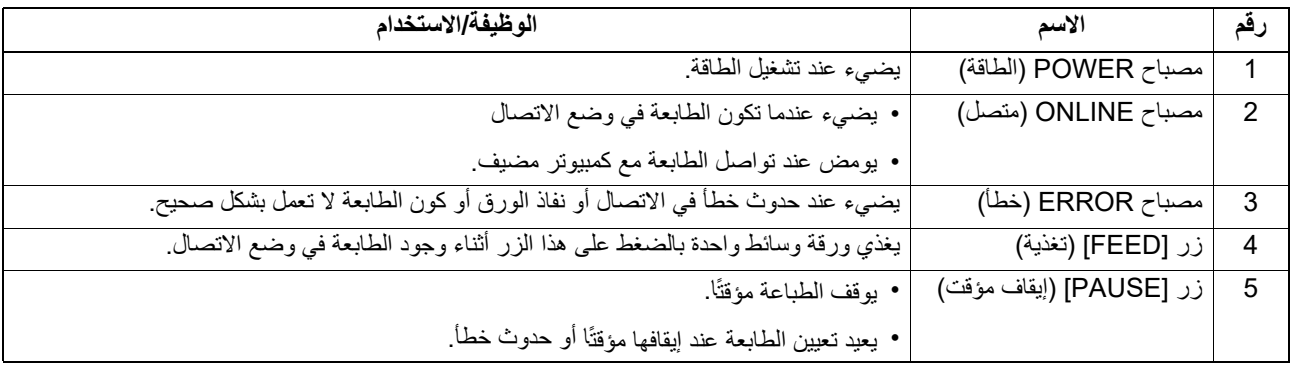

### **ملاحظة**

عندما یضيء مصباح ERROR) خطأ)، یكون قد حدث خطأ في الطابعة. للتفاصیل، راجع صفحة [31 ".14 استكشاف](#page-30-0) الأعطال وإصلاحھا".

یوضح ھذا الفصل إجراءات إعداد الطابعة قبل تشغیلھا.

### **تحذیر**

تجنب استخدام الطابعة في المواقع التي تتعرض فیھا لضوء شدید (مثل أشعة الشمس المباشرة ومصباح المكتب). فقد یؤثر ھذا الضوء على مستشعرات الطابعة، مما یؤدي إلى حدوث خلل.

### **الاحتياطات**

- لضمان أفضل أداء لبيئة التشغيل وسلامة المشغل والطابعة، يُرجى مراعاة الاحتياطات التالية.
- <span id="page-12-1"></span><span id="page-12-0"></span>; • شغّل الطابعة على سطح مستقرٍ ومستوٍ في مكانٍ خالٍ من الرطوبة الزائدة ودرجة الحرارة المرتفعة والغبار والاهتزاز وأشعة الشمس المباشرة.
	- حافظ على خلو بیئة العمل من شحنات الكھرباء الساكنة. فقد یتسبب تفریغ الشحنات الساكنة في تلف المكونات الداخلیة الحساسة.
- احرص على توصیل الطابعة بمصدر نظیف للتیار المتردد وعدم اتصال نفس المصدر بأي أجھزة أخرى عالیة الجھد مما قد تتسبب في التشویش على مصدر الطاقة.
	- تأكد من توصیل الطابعة فقط بمصدر تیار متردد مؤرض بشكل مناسب.
	- لا تشغّل الطابعة والغطاء مفتوح. واحرص على ألا تتعرض أصابعك أو ملابسك للانحشار في أيٍ من الأجزاء المتحركة بالطابعة.
		- قبل العمل داخل الطابعة أو تنظیفھا، تأكد من فصل التیار عن الطابعة وإزالة مھایئ التیار المتردد من الطابعة.
- للحصول على أفضل النتائج وأطول عمر تشغیلي للطابعة، استخدم الوسائط التي توصي بھا Corporation Tec Toshiba.) راجع دلیل اللوازم).
	- خزّن الوسائط وفقًا للمواصفات المحددة في قسم "كيفية تخزين الوسائط ومناولتها" من هذا الدليل.
	- تحتوي آلية الطابعة هذه على مكونات عالية الجهد، ولذلك ينبغي ألا تزيل أي من أغطية الجهاز حتى لا تتعرض لصدمة كهربائية<sub>.</sub> وإضافة إلى ذلك، تحتوي الطابعة على العدید من المكوّنات الحسّاسة التي قد تتعرض للتلف في حال وصول أفراد غیر مخوّلین إلیها.
		- ً بمحلول تنظیف خفیف. ّ• نظف الطابعة من الخارج بقطعة قماش نظیفة وجافة أو قطعة قماش مبللة قلیلا
- یصبح رأس الطباعة والملحقات ساخنة للغایة أثناء الطباعة. قد تصاب بحروق إذا لمستھ وھو على تلك الحال. لذلك، انتظر حتى تبرد الطابعة بدرجة كافیة قبل التنظیف.
	- واستخدم منظف رأس الطباعة الذي توصي بھ شركة Corporation Tec Toshiba لتنظیف رأس الطباعة.
		- تجنب فصل الطاقة عن الطابعة أو إزالة قابس الطاقة أثناء الطباعة أو ومیض أي مصباح.
	- یجب تثبیت الطابعة بالقرب من مأخذ التوصیل، ویجب ضبطھا بحیث یمكن إزالة قابس الطاقة من مأخذ التوصیل بسھولة.
- یجب إزالة قابس الطاقة من مأخذ التوصیل مرة واحدة في العام على الأقل وتنظیفھ من حول الأطراف. فقد یؤدي تراكم الغبار والأوساخ إلى نشوب حریق بسبب الحرارة المنبعثة من التسرب الكھربائي.
	- لا• عندما یتم استخدام الطابعة لفترة طویلة، اسحب ذراع تحریر القفل باتجاھك لإلغاء قفل الغطاء العلوي حتى لا یتم الضغط على الملصق.

### **الإجراء الخاص بإعداد الطابعة**

یوضح ھذا القسم الإجراءات اللازمة لإعداد الطابعة بشكل صحیح.

- لتتمكن من الاتصال بجھاز كمبیوتر مضیف، یلزم أن یتم ذلك عبر كبل C-232RS أو الإیثرنت أو كبل USB. **تنبیھ**
	- كبل C-232RS :9 دبابیس (تجنب استخدام كبل مودم لا عمل لھ).
		- كبل إیثرنت: 10/100 Base
		- كبل USB:) USB (Hi-Speed)
- <span id="page-13-0"></span>• سیؤدي استخدام برنامج تشغیل Windows إلى تمكین الطباعة من تطبیقات Windows. یمكن ً أیضا التحكم في الطابعة باستخدام أوامر البرمجة الخاصة بھا. للحصول على التفاصیل، یرجى الاتصال بممثل شركة Tec Toshiba.
	- **افتح صندوق التغليف وأخرج الطابعة وملحقاتها من الصندوق. 1**
	- **ضع الطابعة في المكان حيث سيتم استخدامها. 2** لاستخدام الطابعة وتثبیتھا بشكل صحیح، راجع "احتیاطات السلامة" المرفقة.
		- **تأكد من إيقاف تشغيل الطابعة. 3** راجع إلى صفحة 17 "8. تشغیل/إیقاف الطابعة".
	- **ِصل الطابعة بكمبيوتر مضيف أو شبكة باستخدام كبل C-232RS أو الإيثرنت أو كبل USB. 4** راجع إلى صفحة 15 "6. توصيل الكبلات".
		- **ِصل مهايئ التيار المتردد بالطابعة، ثم ِصل كبل الطاقة بمأخذ طاقة مؤرض بشكل صحيح. 5** راجع صفحة [16 ".7 توصیل](#page-15-0) مھایئ التیار المتردد وكبل الطاقة".
			- **ِّحمل الوسائط. 6** راجع صفحة [19 ".10 تحمیل](#page-18-0) الوسائط".
			- **اضبط موضع مستشعرات الوسائط بحيث تتوافق مع الوسائط المراد استخدامها. 7** راجع صفحة [23 ".11 ضبط](#page-22-0) مستشعرات الوسائط".
	- **ثبت برنامج تشغيل الطابعة في الكمبيوتر المضيف. 8** راجع موقع الویب /https://www.toshibatec.com/download\_overseas/printer/printer\_driver.
		- **ّل الطابعة. ِ 9 شغ**

راجع إلى صفحة 17 "8. تشغیل/إیقاف الطابعة".

<span id="page-14-0"></span>یوضح ھذا الفصل كیفیة توصیل كبلات الاتصال بالطابعة من جھاز الكمبیوتر المضیف أو أجھزة أخرى. یمكن استخدام ثلاثة أنواع من الكبلات في ھذه الطابعة.

- تأكد من توصیل الكبل التسلسلي عندما تكون الطابعة والكمبیوتر المضیف قید الإیقاف. **تنبیھ**
- إذا تم إجراء محاولة لتوصیل الكبل أثناء تشغیل الطابعة والكمبیوتر المضیف، فقد یتسبب ذلك في حدوث تلف أو صدمة كھربائیة أو دارة قصیرة.

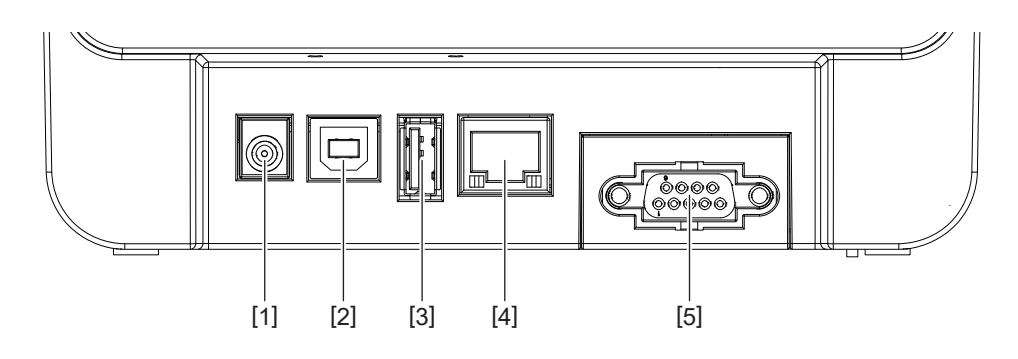

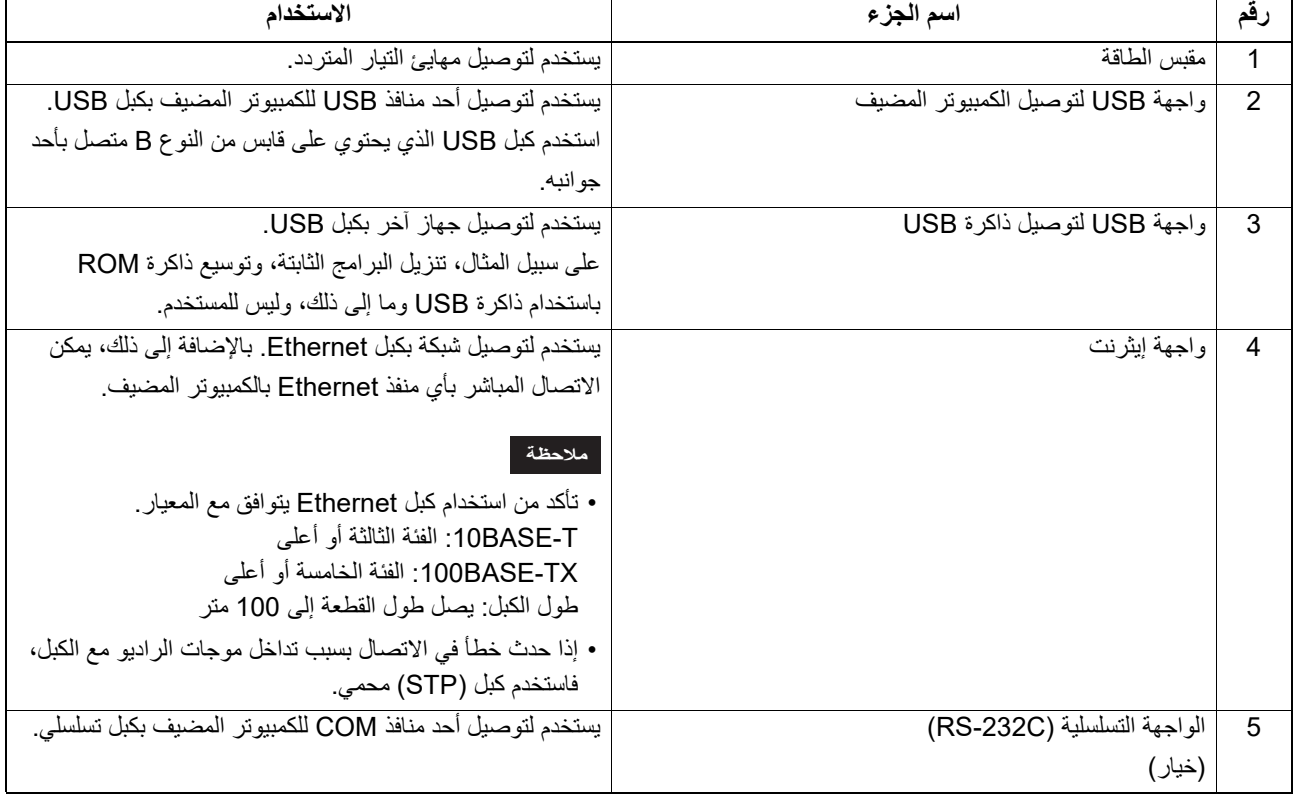

**ّ وصل كبل الطاقة [1] بمهايئ التيار المتردد [2]. 1**

<span id="page-15-0"></span>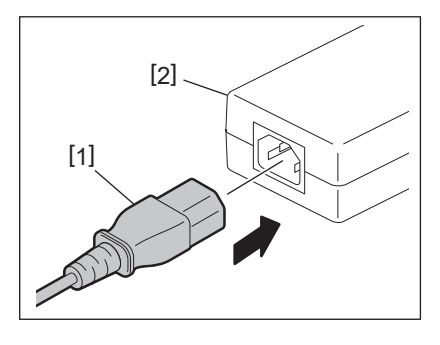

**ملاحظة**

في حالة عدم إرفاق سلك الطاقة بھذه الطابعة، فیرجى شراء السلك الصحیح المشار إلیھ في صفحة 5 "عند شراء كبل الطاقة".

**أدخل موصل مهايئ التيار المتردد[3] في مقبس الطاقة [4] في الجانب الخلفي من الطابعة. 2**

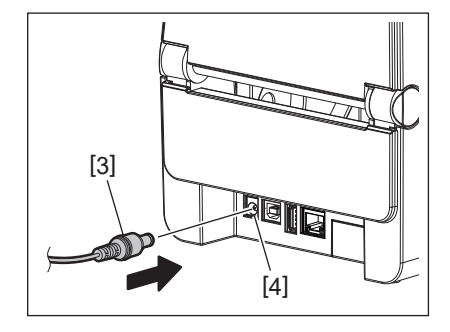

**أدخل الطرف الآخر من كبل الطاقة في مأخذ تيار مؤرض. 3**

- 
- <span id="page-16-1"></span><span id="page-16-0"></span>• اضغط زر [POWER) [الطاقة) بالطابعة لتشغیلھا أو إیقاف تشغیلھا. **تنبیھ** تجنب توصیل سلك الطاقة لتشغیل الطابعة أو فصلھ لإیقاف تشغیل الطابعة لأن ذلك قد یؤدي إلى حدوث حریق أو صدمة كھربائیة أو ٍ تلف للطابعة.
	- تجنب فصل الطاقة عن الطابعة أثناء الطباعة، حیث إن ذلك قد یؤدي إلى انحشار الوسائط أو تلف الطابعة.
	- تجنب إیقاف تشغیل الطابعة أثناء ومیض مصباح ONLINE) متصل) لأن ذلك قد یؤدي إلى فقدان أو تلف البیانات قید التنزیل.

### **كيفية تشغيل الطاقة**

#### **ملاحظة**

إذا كانت الطابعة متصلة بجهاز كمبيوتر مضيف، فمن المستحسن تشغيل الطابعة أولأ ثم الكمبيوتر المضيف.

### **<D410BV<**

- 1 بينما تكون الطابعة قيد التوقف، اضغط على زر [POWER] (الطاقة) مع استمرار الضغط لبضع ثوانٍ
	- **تضيء شاشة LCD الموجودة على لوحة التحكم.2**
	- إذا كانت الطابعة متصلة بجھاز كمبیوتر مضیف، یضيء مصباح ONLINE) متصل).

### **<D420BV<**

- 1 بينما تكون الطابعة قيد التوقف، اضغط على زر [POWER] (الطاقة) مع استمرار الضغط لبضع ثوانٍ
	- **يضيء مصباح POWER) الطاقة) الموجود على لوحة التحكم. 2** إذا كانت الطابعة متصلة بجھاز كمبیوتر مضیف، یضيء مصباح ONLINE) متصل).

### **ملاحظة**

- <span id="page-16-2"></span>• سیتطلب الامر30 ثانیة لإكمال تحمیل خطوط Type Open بعد التشغیل. یبدأ المصباح ONLINE في الومیض (الفاصل الزمني: 0.5 ثانیة) بعد مرور 10 ٍ ثوان بعد التشغیل. عند اكتمال تحمیل خطوط Type Open، تتغیر حالة المصباح ONLINE إلى إضاءة. أثناء ومیض المصباح ONLINE، یمكن تلقي بیانات الطباعة؛ إلا أنھ لا یمكن طباعة ملفات تتضمن خطوط Type Open.
	- عندما یضيء مصباح ERROR) خطأ)، یكون قد حدث خطأ في الطابعة. للتفاصیل، راجع صفحة [31 ".14 استكشاف](#page-30-0) الأعطال وإصلاحھا".

### **كيفية إيقاف الطاقة**

### **ملاحظة**

إذا كانت الطابعة متصلة بجھاز كمبیوتر مضیف، فمن المستحسن إیقاف الكمبیوتر المضیف ً أولا ثم الطابعة.

### **<D410BV<**

- **إذا كانت الطابعة متصلة بجهاز كمبيوتر مضيف، فتأكد من إضاءة مصباح ONLINE) متصل) بلوحة التحكم (لا يومض). 1**
	- **اضغط على زر [POWER) [الطاقة) لفترة من الوقت. تنطفئ شاشة LCD ويتوقف تشغيل الطابعة. 2**
		- إذا كانت الطابعة متصلة بجھاز كمبیوتر مضیف، فتأكد من انطفاء مصباح ONLINE) متصل) بلوحة التحكم.

### **<D420BV<**

- **تأكد من إضاءة مصباح ONLINE) متصل) بلوحة التحكم (لا يومض).1**
- **اضغط على زر [POWER) [الطاقة) لفترة من الوقت. تنطفئ كافة المصابيح ويتوقف تشغيل الطابعة. 2** إذا كانت الطابعة متصلة بجھاز كمبیوتر مضیف، فتأكد من انطفاء مصباح ONLINE) متصل) بلوحة التحكم.

### **لفتح الغطاء العلوي**

أثناء سحب جزء تحریر القفل [1]، افتح الغطاء العلوي [2].

<span id="page-17-1"></span><span id="page-17-0"></span>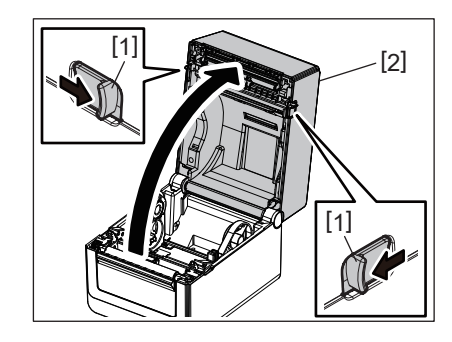

**لإغلاق الغطاء العلوي**

أغلق الغطاء العلوي.

<span id="page-17-2"></span>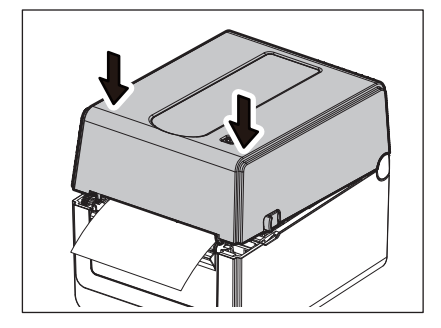

#### **ملاحظة**

تأكد من غلق الغطاء العلوي ً تماما، وإلا، قد تتأثر جودة الطباعة.

### **.10 تحميل الوسائط**

<span id="page-18-0"></span>یوضح ھذا الفصل كیفیة تحمیل الوسائط في الطابعة. ھذه الطابعة مخصصة لطباعة لفة الوسائط (لفة الملصقات ولفة البطاقات) والورق ذي الطیات. استخدم الوسائط المعتمدة من شركة Corporation Tec Toshiba.

تجنب لمس رأس الطباعة أو ما حولھا بعد الطباعة مباشرة. **تحذیر**

يصبح رأس الطباعة ساخنًا للغاية أثناء الطباعة. قد تصاب بحروق إذا لمسته وهو على تلك الحال.

- .<br>• **لتجنب الإصابة، احترس من أن تُ**حشر أصابعك في فتحة الورق أثناء فتح الغطاء العلوي أو إغلاقه.<br>• لتجنب الإصابة، احترس من أن تُحشر أصابعك في فتحة الورق أثناء فتح الغطاء العلوي أو إغلاقه.
- لا• تلمس رأس الطباعة، فقد یتسبب ذلك في تلف بعض الأحرف بسبب الكھرباء الساكنة أو مشكلات جودة الطباعة الأخرى.

### **تحميل لفة الوسائط (لفة الملصقات ولفة البطاقات)**

- **افتح الغطاء العلوي. 1**
- للتفاصیل، راجع صفحة 18 ".9 فتح [وإغلاق الغطاء](#page-17-0) العلوي".
- **مع الضغط على ذراع قفل الحامل [1]، حرك حامل الوسائط [2] نحو الخارج. 2**

<span id="page-18-1"></span>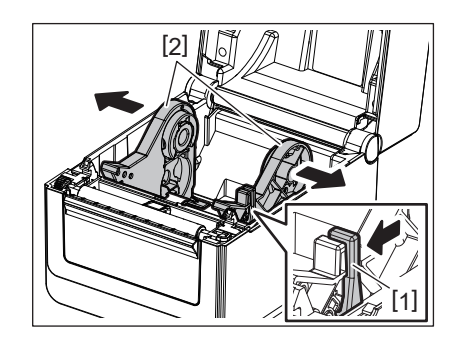

### **ملاحظة**

- تأكد من إجراء معایرة لمستشعرات الوسائط باستخدام إداة إعداد BCP عند تغییر نوع الوسائط.
	- حجم الوسائط المتاحة لاستخدامھا في الطابعة ھي على النحو التالي.
		- قطر اللفافة: 127 مم كحد أقصى (5 بوصة)
- القطر الداخلي الأساسي: 25.4 1 مم ( بوصة) أو 38.1 مم (1.5 بوصة) أو 42 مم (1.65 بوصة)
- إذا بلغ قطر لفافة الوسائط 127 5 مم ( بوصة) أو إذا بلغ القطر الداخلي الأساسي 76.2 3 مم ( بوصة)، فستكون ھناك حاجة إلى حامل الوسائط الخارجي (الاختیاري). للتفاصیل، راجع صفحة 26 "حامل الوسائط [الخارجي \(خیار\)"](#page-25-0).
	-
- یتم ضبط حجم الحامل الأساسي في حامل لفافة الوسائط [ 1] على 38.1 مم (1.5 بوصة) و 42 مم (1.65 بوصة) عن شحن المنتج من المصنع. وعند استخدام لفافة وسائط يبلغ قطر قلبها الداخلي 25.4 مم (1 بوصة)، قم بإزالة الحامل الأساسي [2]، ثم اقلبه وضعه في إطار الطابعة كما هو موضح أدناه.

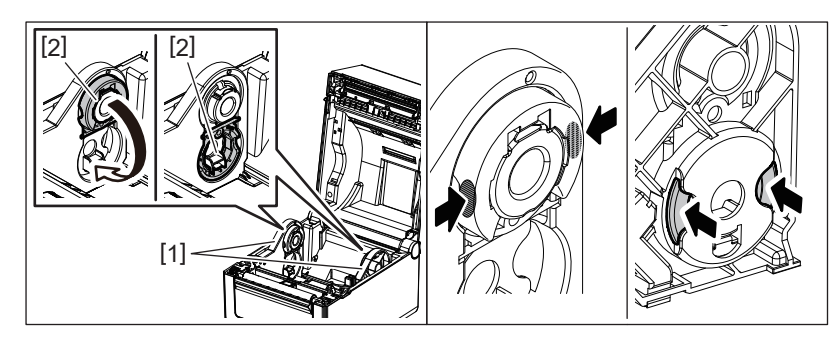

• یمكن إجراء الطباعة باستخدام لفافة وسائط ملفوفة للخارج [1] ولفافة وسائط ملفوفة للخارج. (راجع الشكل أدناه). ضع لفافة وسائط بحیث یكون سطح الطباعة متجهًا لأعلى<sub>.</sub>

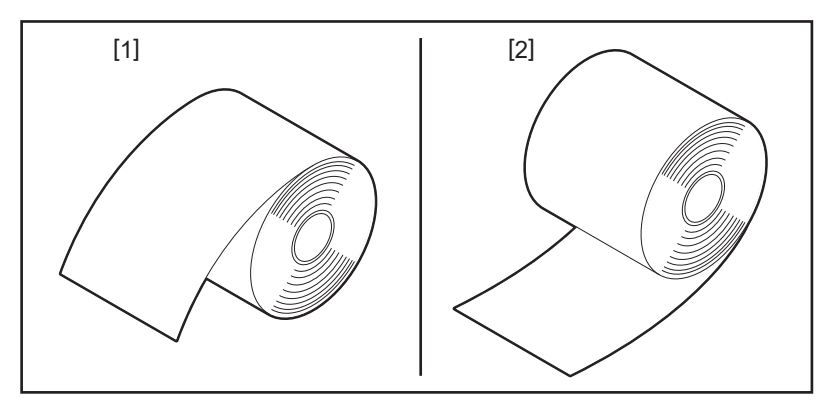

## **ضع لفافة الوسائط. 3**

اضبط لفافة الوسائط [1] بين حاملي لفافة الوسائط [2] بحيث يكون سطح الطباعة متجهًا لأعلى

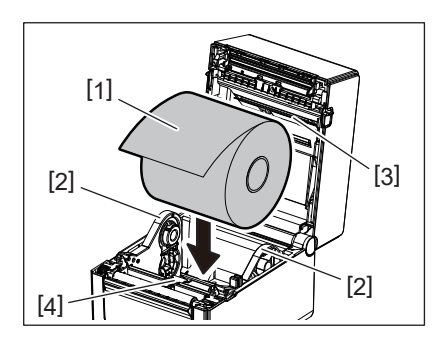

### **ملاحظة**

عند وضع لفافة الوسائط، احرص على عدم طیھا عند ملامسة مثبط الوسائط (العلوي) [3] ومثبط الوسائط [السفلي] [4] المرفقین بالغطاء العلوي للطابعة.

## **اضبط دليلي الوسائط [1] على عرض لفافة الوسائط. 4**

مع الضغط على ذراع قفل الحامل [2]، حرك حامل الوسائط [3] لتثبیت لفافة الوسائط بإحكام.

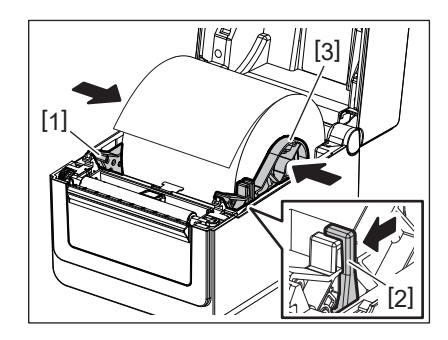

### **ملاحظة**

• تحقق من أن سطح الطباعة للطابعة متجھ لأعلى.

• اقطع طرف الوسائط باستخدام المقص.

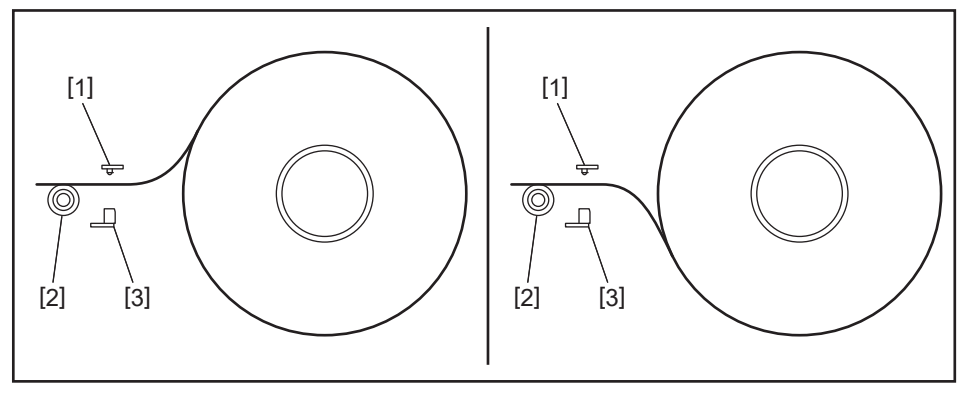

- 1[ ] مستشعر فراغات التغذیة
- .<br>[2] بكرة أسطوانة الطابعة
- 3[ ] مستشعر العلامات السوداء
	- **ِّحمل الوسائط. 5**
- مرر الوسائط عبر دلیلي الوسائط [1] واسحبھا حتى تصل إلى مقدمة الطابعة.

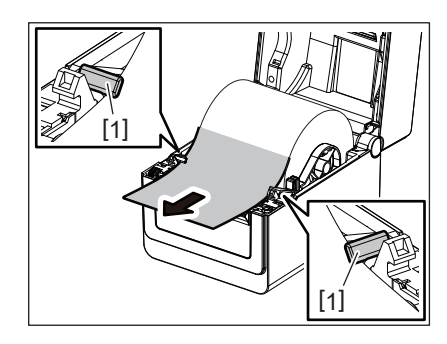

### **ملاحظة**

لا تفرط في الضغط على الوسائط بدلیلي الوسائط، وإلا ستنحني الوسائط وقد یتسبب ذلك في انحشار الوسائط أو أخطاء في التغذیة.

**اضبط مستشعرات الوسائط.6**

للتفاصیل، راجع صفحة [23 ".11 ضبط](#page-22-0) مستشعرات الوسائط".

**أغلق الغطاء العلوي. 7**

للتفاصیل، راجع صفحة 18 ".9 فتح [وإغلاق الغطاء](#page-17-0) العلوي".

### **ملاحظة**

تأكد من غلق الغطاء العلوي ً تماما، وإلا، قد تتأثر جودة الطباعة.

**اضغط على زر [FEED) [تغذية).8**

تحقق من تغذیة الوسائط بشكل صحیح.

### **تحميل الورق ذي الطيات**

### **ملاحظة**

- اضبط الورق ذي الطيات بينما بحيث يكون سطح الطباعة متجهًا لأعلى.
- ضع رزمة من الورق ذي الطیات بحیث تكون متوازیة مع فتحة الورق.
- تأكد من عدم تداخل كبل الواجھة وكابل الطاقة مع تغذیة الورق ذي الطیات.

<span id="page-21-0"></span>**ضع رزمة الورق ذي الطيات [1] في الجانب الخلفي للطابعة وأدخل الحافة الأمامية في فتحة الورق [2]. 1**

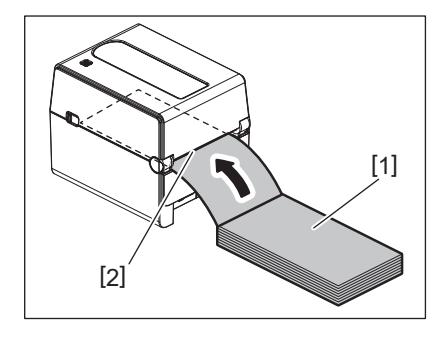

- **افتح الغطاء العلوي. 2**
- للتفاصیل، راجع صفحة 18 ".9 فتح [وإغلاق الغطاء](#page-17-0) العلوي".
- **مرر الوسائط عبر دليلي الوسائط [1] واسحبها حتى تصل إلى مقدمة الطابعة. 3**

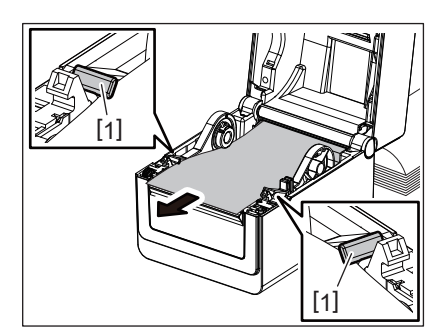

### **ملاحظة**

لا تفرط في الضغط على الوسائط بدلیلي الوسائط، وإلا ستنحني الوسائط وقد یتسبب ذلك في انحشار الوسائط أو أخطاء في التغذیة.

**أغلق الغطاء العلوي. 4**

للتفاصیل، راجع صفحة 18 ".9 فتح [وإغلاق الغطاء](#page-17-0) العلوي".

<span id="page-22-0"></span>ھذه الطابعة مزودة بنوعین من مستشعرات الوسائط، وتفصیلھا كالتالي. مستشعر فراغات التغذیة (الانتقالي): یكتشف الفرق بین الفراغات بین الملصقات. مستشعر العلامات السوداء (العاكس): یكتشف العلامات السوداء المطبوعة على الجانب الخلفي للوسائط.

### **ملاحظة**

- عند تغییر نوع الوسائط إلى نوع آخر، یجب ضبط حساسیة ھذین المستشعرین.
	- وإلا، لن یتم الكشف عن علامات سوداء مطبوعة وسیحدث خطأ نتیجة لذلك.

[1]

### **مستشعر فراغات التغذية**

- <span id="page-22-1"></span>• تم إصلاح الموضع [1] لمستشعر فجوة التغذية. قم بمحاذاة نتوء مستشعر العلامة السوداء [2] إلى الموضع الموضح في الشكل أدناه.
	- تأكد من إجراء معایرة لمستشعرات الوسائط باستخدام إداة إعداد BCP عند تغییر نوع الوسائط.

6.27mm

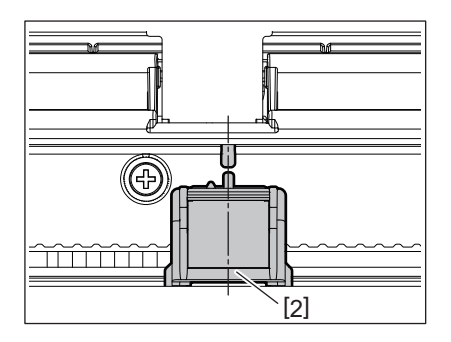

### **ملاحظة**

یتم وضع مستشعر فجوة التغذیة على مسافة 6.27 ملم من مركز الوسائط.

### **مستشعر العلامات السوداء**

<span id="page-22-2"></span>**حرك مستشعر العلامات السوداء [2] باتجاه اليمين أو اليسار حتى يتحاذى مع مركز العلامات السوداء للوسائط. 1**

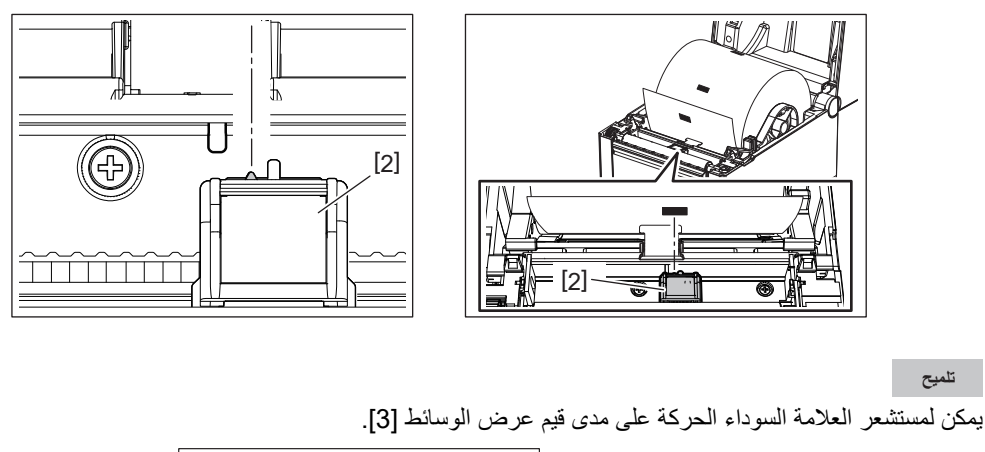

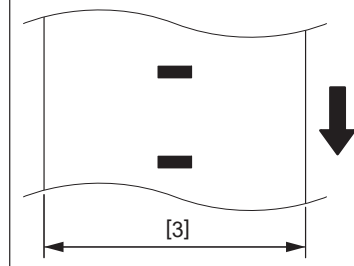

**اضبط موضع مستشعر العلامات السوداء. 2**

### **.12 وضع الطباعة**

ھناك أربعة أوضاع طباعة متوفرة لھذه الطابعة.

### **وضع الدفعات**

<span id="page-23-0"></span>في وضع الدفعات، تتم طباعة الوسائط وتغذيتها على نحوٍ متواصل حتى تفرغ من طباعة عدد عمليات الطباعة المحدد في أمر الإصدار

### **ملاحظة**

<span id="page-23-2"></span><span id="page-23-1"></span>لفصل الوسائط المطبوعة عن الطابعة في وضع الدُفعات، تأكد من تمزيق الوسائط في منفذ الوسائط بيديك. في حالة تركيب وحدة التقشير الاختيارية، مزق الوسائط من خارج صفیحة النزع. إذا قمت بتمزیق الوسائط في رأس الطباعة عن طریق الخطأ، فتأكد من تغذیة ملصق واحد (10 مم أو أكثر) بالضغط على زر [FEED) [تغذیة) قبل الطباعة التالیة. وإلا، قد یؤدي ذلك إلى انحشار الوسائط.

### **وضع النزع (خيار)**

في حالة تركيب وحدة التقشير الاختيارية وتنفيذ الطباعة، تتم إزالة الملصقات تلقائيًا من ورق التبطين عند طباعة كل ملصق.

### **ملاحظة**

عند طباعة الملصقات دون إزالتھا من ورق التبطین، فلیس من الضروري تمریر الوسائط عبر فتحة الوسائط.

## **ضع الوسائط. 1**

للتفاصیل، راجع صفحة [19 ".10 تحمیل](#page-18-0) الوسائط".

**افتح وحدة التقشير [1]. 2**

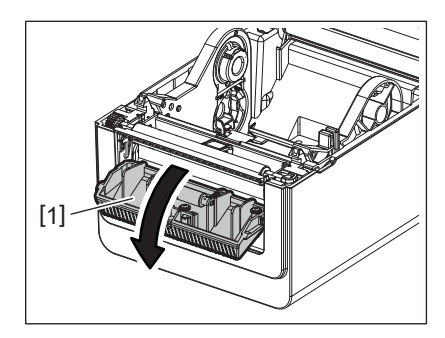

**ِأزل ما يكفي من الملصقات [2] من الطرف الأمامي للوسائط بحيث ينشأ جزء ورق التبطين فقط. 3**

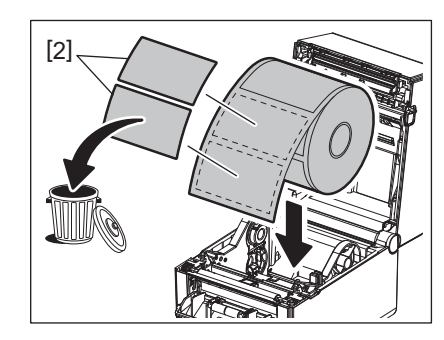

**مرر ورق التبطين [3] بين بكرة تغذية النزع [4] وشريط التقشير [5]. 4**

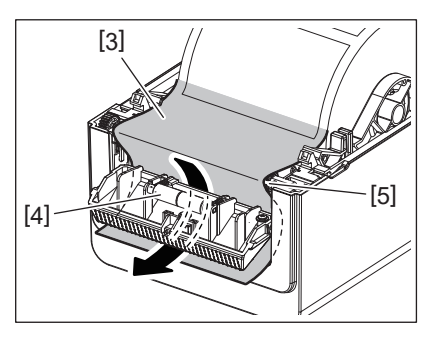

**أغلق وحدة التقشير الاختيارية [2] مع سحب الوسائط تجاهك برفق بحيث لا يرتخي ورق التبطين [1]. 5**

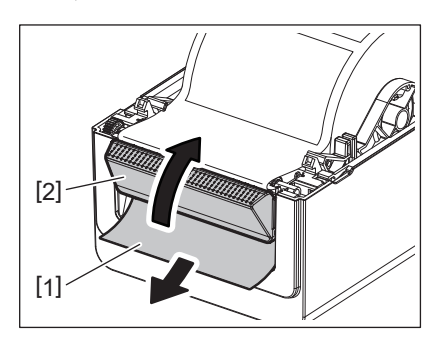

## **أغلق الغطاء العلوي. 6**

للتفاصیل، راجع صفحة 18 ".9 فتح [وإغلاق الغطاء](#page-17-0) العلوي".

### **وضع القطع (خيار)**

عند تركيب وحدة القاطعة الاختيارية، يمكن قطع الوسائط تلقائيًا.

### **تحذیر**

أجزاء متحركة خطیرة - حافظ على الأصابع وأجزاء الجسم الأخرى بمنأى عنھا القاطعة حادة للغایة، فیجب التزام الحیطة لئلا تتسبب في إصابة نفسك أثناء التعامل مع القاطعة.

- <span id="page-24-0"></span>• تأكد من قطع ورق التبطین فقط من الملصق. **تنبیھ** فقطع الملصقات سیؤدي إلى التصاق الغراء بشفرات القاطعة مما قد یؤثر في جودة القاطعة ومن ثم یقصّر عمرھا التشغیلي. • قد یؤثر استخدام ورق البطاقات الذي یتجاوز ُ سمكھ الحد الأقصى للقیمة المحددة على عمر القاطعة التشغیلي.
	-

## **ضع الوسائط. 1**

للتفاصیل، راجع صفحة [19 ".10 تحمیل](#page-18-0) الوسائط".

## **ِّحمل الوسائط. 2**

اضبط الوسائط بین دلیلي الوسائط [1] ثم مررھا عبر مخرج الوسائط [2] من وحدة القاطعة.

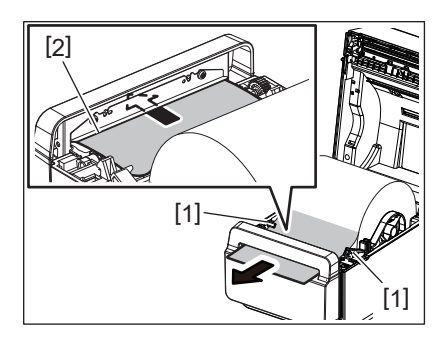

### **ملاحظة**

لا تفرط في الضغط على الوسائط بدلیلي الوسائط، وإلا ستنحني الوسائط وقد یتسبب ذلك في انحشار الوسائط أو أخطاء في التغذیة.

**أغلق الغطاء العلوي. 3** للتفاصیل، راجع صفحة 18 ".9 فتح [وإغلاق الغطاء](#page-17-0) العلوي".

### **حامل الوسائط الخارجي (خيار)**

<span id="page-25-0"></span>إذا بلغ قطر لفافة الوسائط 127 مم (5 بوصة) أو إذا بلغ القطر الداخلي الأساسي 76.2 مم (3 بوصة)، فستكون هناك حاجة إلى حامل الوسائط الخارجي (الاختياري).

**قم بتثبيت حامل الوسائط الخارجي [1] في الجزء السفلي من الطابعة. 1**

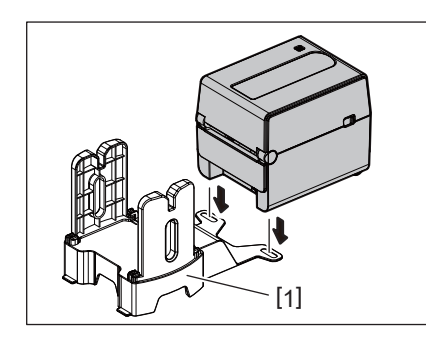

**أدخل عمود الوسائط [2] داخل أنبوب لفافة الوسائط [3]. 2**

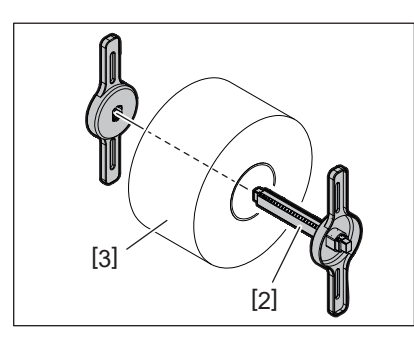

**أدخل عمود الوسائط [3] في الفتحة [4] على حامل الوسائط الخارجي. 3**

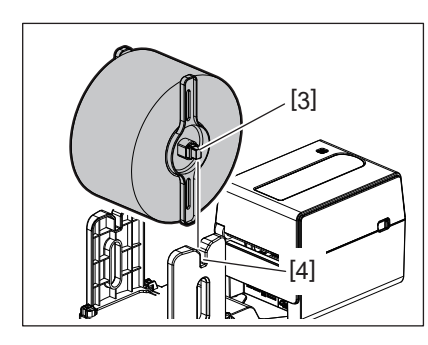

**أدخل الطرف الأمامي من الوسائط في فتحة الورق [5] بوحدة القاطعة. 4**

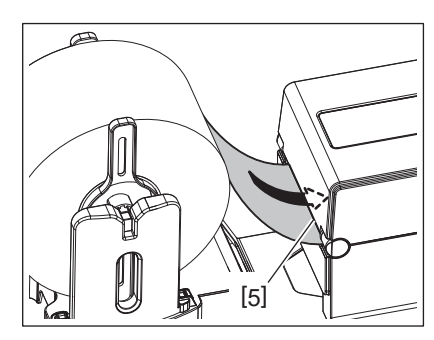

### **افتح الغطاء العلوي. 5**

- للتفاصیل، راجع صفحة 18 ".9 فتح [وإغلاق الغطاء](#page-17-0) العلوي".
- **مرر الوسائط عبر دليلي الوسائط [1] واسحبها حتى تصل إلى مقدمة الطابعة. 6**

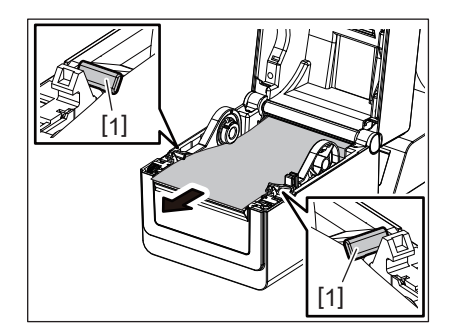

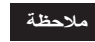

لا تفرط في الضغط على الوسائط بدلیلي الوسائط، وإلا ستنحني الوسائط وقد یتسبب ذلك في انحشار الوسائط أو أخطاء في التغذیة.

**أغلق الغطاء العلوي. 7**

للتفاصیل، راجع صفحة 18 ".9 فتح [وإغلاق الغطاء](#page-17-0) العلوي".

### **.13 الصيانة**

<span id="page-27-1"></span>یوضح ھذا الفصل تفاصیل إجراءات الصیانة الروتینیة. لضمان مواصلة تشغیل الطابعة بجودة عالیة، ینبغي المواظبة على إجراء عملیات الصیانة الدوریة بانتظام أو في كل وقت یتم فیھ تغییر الوسائط. عند استخدام الطابعة بكثافة عالیة طوال الوقت، قم بإجراء الصیانة یومیًا. عند عدم استخدام الطابعة بشكل مكثف، قم بإجراء هذه الصیانة أسبوعيًا.

- قبل تنظیف الطابعة وداخلھا، تأكد من إیقاف تشغیل طاقة الطابعة وإلغاء توصیل قابس الطاقة من مأخذ التیار لضمان السلامة. **تحذیر**
	- لتجنب الإصبابة، احترس من أن تُحشر أصابعك في فتحة الورق أثناء فتح الغطاء العلوي أو إغلاقه. قد تجرح نفسك.
- يصبح رأس الطباعة ساخنًا للغاية أثناء الطباعة. لهذا، تجنب لمس رأس الطباعة أو ما حولها بعد الطباعة مباشرة. قد تصاب بحروق إذا لمسته وهو على تلك الحال.
	- ّ• تجنب صب الماء على الطابعة مباشرة. قد یتسبب ھذا في حدوث ضرر أو صدمة كھربائیة أو حریق.

- لألا• تسمح ي أجسام صلبة بملامسة رأس الطباعة أو أسطوانة الطابعة. فقد یتسبب ھذا في تلفھما. **تنبیھ**
- <span id="page-27-2"></span>ُ• یحظر استخدام أي مذیب متطایر یحتوي على مرقق وبنزین. قد یتسبب ھذا في تغیر لون الغطاء أو فشل الطباعة أو تلف الطابعة.
	- لا• تلمس رأس الطباعة بیدیك العاریتین. قد یتسبب ذلك في نشوء كھرباء ساكنة، وبالتالي قد یؤدي إلى تلف رأس الطباعة.

### **رأس الطباعة**

- **افصل الطاقة وافتح الغطاء العلوي. 1**
- 2 نظّف رأس الطباعة بمنظف رأس طباعة أو فطعة من الفطن أو الفماش الناعم المبللة فليلاً بالكحول الإيثيلي.<br>ـ

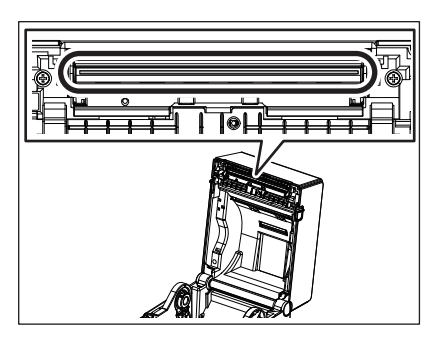

### **مستشعرات الوسائط**

- **افصل الطاقة وافتح الغطاء العلوي. 1**
- <span id="page-27-0"></span>**ً بالكحول الإيثيلي (النقي). 2 امسح مستشعرات الوسائط بقطعة قماش ناعمة أو قطعة قطن مبللة قليلا** لإزالة الغبار أو جزیئات الورق، امسح مستشعرات الوسائط بقطعة قماش ناعمة وجافة.

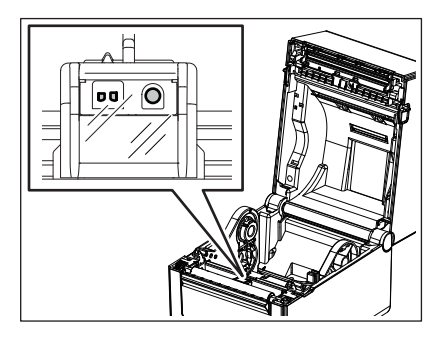

**بكرة أسطوانة الطابعة**

- **افصل الطاقة وافتح الغطاء العلوي. 1**
- **ً بالكحول الإيثيلي (النقي). 2 امسح بكرة أسطوانة الطابعة بقطعة قماش ناعمة مبللة قليلا**

<span id="page-28-0"></span>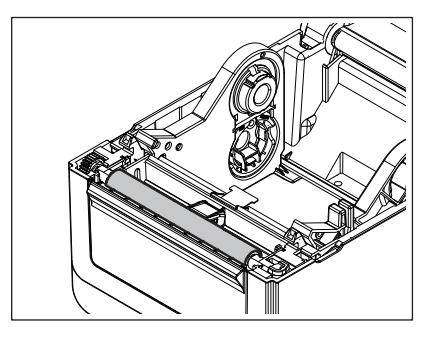

**وحدة التقشير (خيار)**

- **افصل الطاقة وافتح وحدة التقشير. 1**
- <span id="page-28-2"></span><span id="page-28-1"></span>2 نظّف سطح الأسطوانـة [1]، وحواف [2] غطاء وحدة النقشير وأضلاع [3] دليل نقل الورق المساند بقطعة قماش جافة وناعمة.

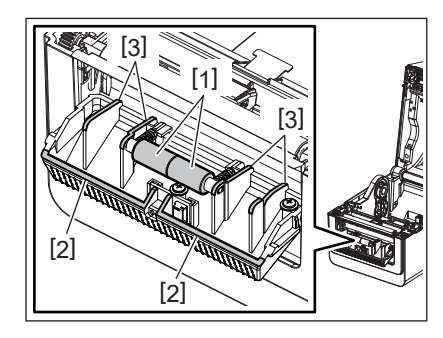

**مبيت الوسائط**

- **افصل الطاقة وافتح الغطاء العلوي. 1**
- **امسح مبيت الوسائط بقطعة قماش ناعمة وجافة. 2** ֧֖֖֖֧֚֚֚֚֚֚֚֚֚֚֚֚֚֚֚֚֚֚֚֚֚֚֚֚֝<u>֓</u><br>֧֪֚֩֩ إن بقي بعض الأوساخ، امسحها بقطعة قماش ناعمة مبللة قليلأ بمحلول تنظيف مخفف.

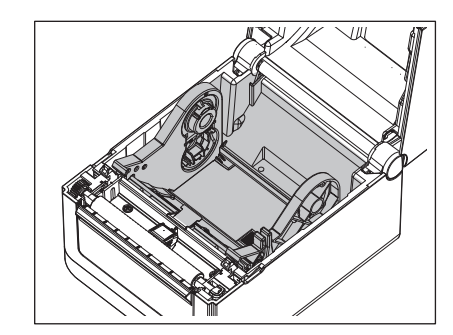

### **كيفية تخزين الوسائط ومناولتها**

**تنبیھ**

احرص على مراجعة دليل اللوازم بتمعّن وفهمه جيدًا. استخدم فقط الوسائط التي تلبي المتطلبات المحددة. فإن استخدام وسائط خلاف المحددة قد يؤدي إلى تقصیر عمر الرأس ویتسبب في حدوث مشكلات تخص قابلیة قراءة الرمز الشریطي أو جودة الطباعة. وینبغي التعامل مع جمیع الوسائط بالتزام الحیطة لتجنب أي تلف یحدث للوسائط أو الطابعة. اقرأ التوجیھات الواردة في ھذا القسم بعنایة.

- تجنب تخزين الوسائط لمدة أطول من العمر التخزيني الموصىي به من المصنّع.
- خزّن الوسائط على الطرف المسطح. ولا تخزّنها على الجوانب المنحنية حيث إن ذلك قد يؤدي إلى تسطيح هذا الجانب مما قد يسبب تقدمًا غير منتظمٍ للوسائط وجودة طباعة ردیئة.
	- خزّن الوسائط في أكياسٍ بلاستيكية واحرص دائمًا على إعادة الغلق بعد الفتح. فيمكن أن تتعرّض الوسائط غير المحمية للأتربة ومن ثم، فإن التآكل الإضافي من جسیمات الغبار والأتربة سیؤدي إلى تقصیر عمر رأس الطباعة التشغیلي.
- خزّن الوسائط في مكانٍ بارد وجاف تجنّب الأماكن التي قد تكون معرّضة لأشعة الشمس المباشرة أو درجة الحرارة المرتفعة أو الرطوبة العالية أو الغبار أو الغاز.
- 500 جزء 250 جزء بالملیون و Cl <sup>+</sup> 800 جزء بالملیون، و K <sup>+</sup> الورق الحراري المستخدم للطباعة الحراریة المباشرة یجب ألا تتجاوز مواصفاتھ Na بالملیون.
	- بعض الحبر المستخدم في بعض الوسائط المطبو عة سابقًا قد يحتوي على مكونات تعمل على تقصير العمر الافتراضي لرأس الطباعة. تجنب استخدام الملصقات المطبوعة سابقًا باستخدام حبر يحتوي على مواد صلبة مثل كربونات الكالسيوم (CaCO<sub>3</sub>) والكاولين (Al<sub>2</sub>O<sub>3</sub>، 2SiO<sub>2</sub>، 2H<sub>2</sub>O).

للحصول على مزيدٍ من المعلومات، يُرجى الاتصال بالموز ع المحلي لديك أو مصنّعي الوسائط.

### **تحذیر**

<span id="page-30-0"></span>إذا لم يمكن حل مشكلةٍ ما باتخاذ التدابير الموصوفة في هذا الفصل، فلا تحاول إصلاح الطابعة. أوقف تشغيل الطابعة وانزع القابس. ثم اتصل بممثل شركة Toshiba Tec المعتمد طلبًا للمساعدة.

### **استكشاف الأعطال وإصلاحها**

<span id="page-30-1"></span>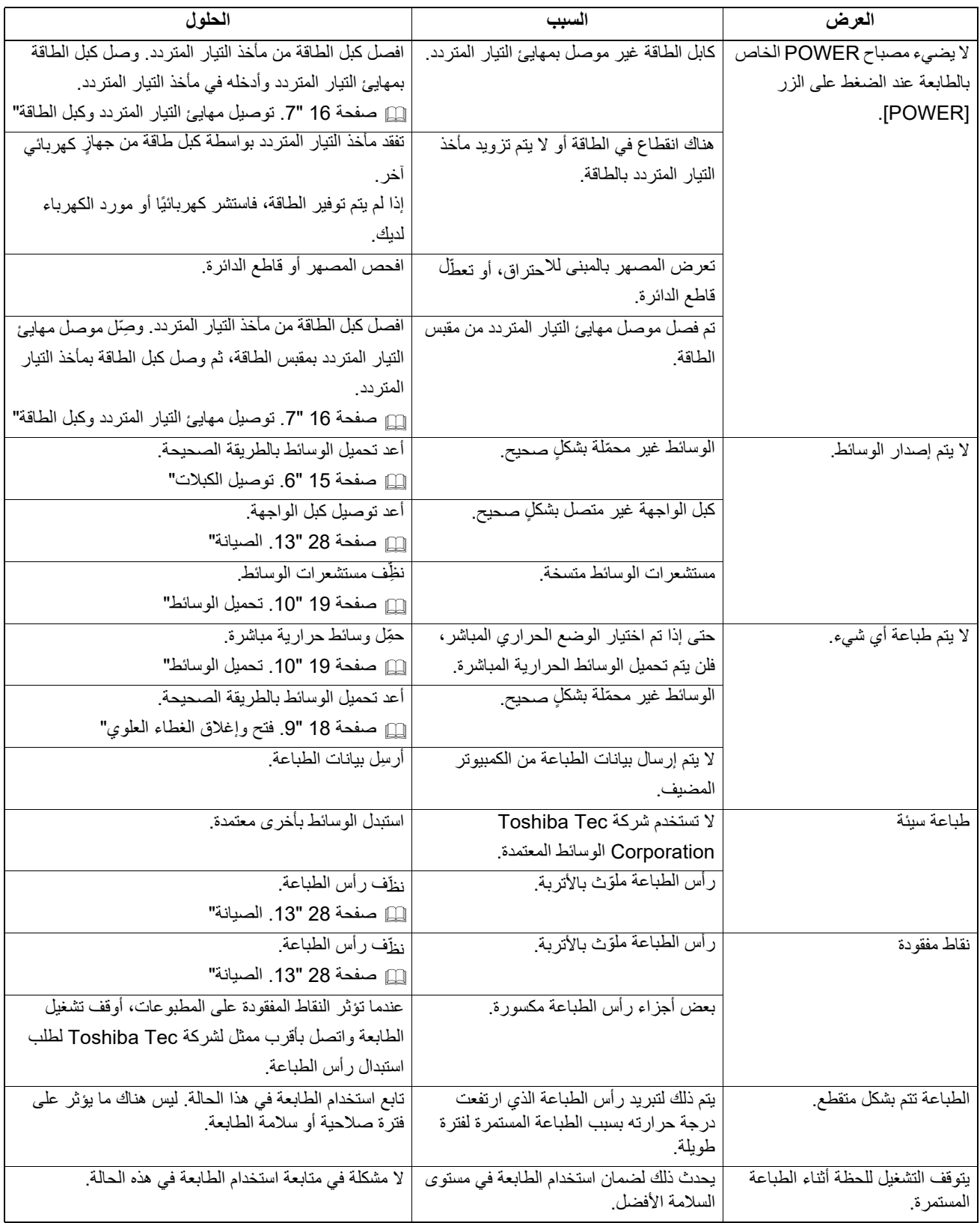

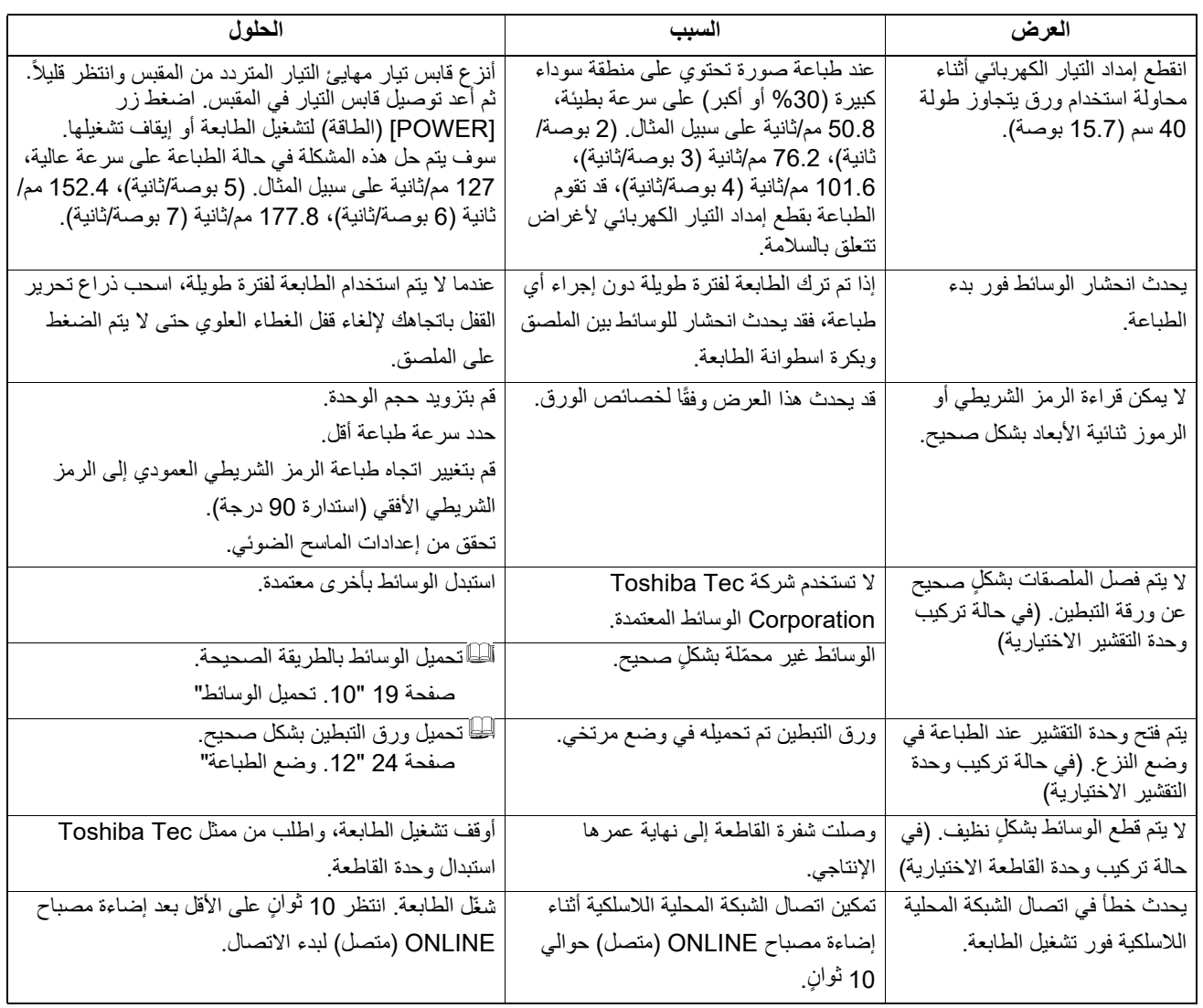

### **مصبح STATUS) الحالة)**

تضيء مصابیح LED) تشغیل) أو تومض بما یتوافق مع حالة الطابعة.

### **BV410D**  $\Box$

<span id="page-31-0"></span>![](_page_31_Picture_878.jpeg)

![](_page_32_Picture_646.jpeg)

### **BV420DD**

![](_page_32_Picture_647.jpeg)

![](_page_33_Picture_694.jpeg)

### **إزالة الوسائط المحشورة.**

تجنب استخدام أي أداة قد تتسبب في إتلاف رأس الطباعة. **تنبیھ**

عند انحشار الوسائط، یرجى إزالة الوسائط المحشورة من الطابعة بالطریقة التالیة.

**أوقف تشغيل الطابعة. 1**

**افتح الغطاء العلوي وأخرج بكرة الوسائط. 2**

<span id="page-33-0"></span>**أزل الوسائط المحشورة من الطابعة. تجنب استخدام أي آلات أو أدوات حادة حيث إنها قد تتسبب في إتلاف الطابعة. 3**

**ّ نظف رأس الطباعة والسطح الزجاجي، ثم تخلص من أي أتربة أو أجسام غريبة أخرى. 4**

**َح ِّمل الوسائط مرة أخرى وأغلق الغطاء العلوي. 5**

یوضح ھذا الفصل مواصفات الطابعة.

### **الطابعة**

یوضح الجدول التالي مواصفات الطابعة.

<span id="page-34-1"></span><span id="page-34-0"></span>![](_page_34_Picture_558.jpeg)

### **ملاحظة**

- TM علامة تجاریة مسجلة لشركة .Inc Matrix Data International، الولایات المتحدة. Matrix Data
	- TM علامة تجاریة مسجلة لشركة .Inc Technologies Symbol، الولایات المتحدة. 417PDF
		- Code QR علامة تجاریة مسجلة لشركة CORPORATION DENSO.
- Maxi Code علامة تجارية مسجلة لشركة .United Parcel Service of America, Inc الولايات المتحدة.

علامة تجاریة مسجلة لشركة .Inc ,SIG Bluetooth. • ® Bluetooth

![](_page_35_Picture_538.jpeg)

### **ملاحظة**

- TM علامة تجاریة مسجلة لشركة .Inc Matrix Data International، الولایات المتحدة. Matrix Data
	- TM علامة تجاریة مسجلة لشركة .Inc Technologies Symbol، الولایات المتحدة. 417PDF
		- Code QR علامة تجاریة مسجلة لشركة CORPORATION DENSO.
- Maxi Code علامة تجارية مسجلة لشركة .United Parcel Service of America, Inc الولايات المتحدة.
	- علامة تجاریة مسجلة لشركة .Inc ,SIG Bluetooth. ® Bluetooth

### **الخيارات**

### **ملاحظة**

<span id="page-36-0"></span>یمكنك الحصول على الخیارات أعلاه من أقرب ممثل لشركة Corporation Tec Toshiba أو من مقر شركة Corporation Tec Toshiba.

### **<D410BV<**

![](_page_36_Picture_622.jpeg)

#### **<D420BV<**

![](_page_36_Picture_623.jpeg)

### **.16 مواصفات الوسائط**

یوضح ھذا الفصل مواصفات الوسائط.

### **الوسائط**

<span id="page-37-0"></span>يرجى التاكد من اعتماد الوسائط المستخدمة من قِبل شركة Toshiba Tec Corporation. ولا تسري الضمانات على المشكلات التي تحدث نتيجة استخدام وسائط غیر معتمدة من شركة Corporation Tec Toshiba.

وللحصول على معلومات بخصوص الوسائط المعتمدة من قِبل شركة Toshiba Tec Corporation، يُرجى الاتصال بممثل معتمد من شركة Toshiba Tec.

### **نوع الوسائط**

یوضح الجدول التالي حجم وشكل الوسائط التي یمكن استخدامھا على ھذه الطابعة.

![](_page_37_Figure_7.jpeg)

![](_page_37_Figure_8.jpeg)

B[ ]: وضع القطع

C[ ]: اتجاه التغذیة

الوحدة: مم (بوصة)

![](_page_38_Picture_449.jpeg)

### **ملاحظة**

1. لضمان جودة الطباعة وعمر رأس الطباعة، استخدم الوسائط المعتمدة من شركة Corporation Tec Toshiba فقط.

2. عند استخدام لفافة وسائط بقطر داخلي أساسي یبلغ 76.2 3 مم ( بوصة)، یلزم وجود حامل الوسائط الخارجي الاختیاري.

3. عند استخدام ملصق ملفوف للداخل، یلزم استخدام لفافة وسائط ذات قطر داخلي قدره 76.2 3 مم ( بوصات) وحامل الوسائط الخارجي.

**طابعة رمز شريطي دليل المالك BV410D-GS02-QM-S BV410D-TS02-QM-S BV420D-GS02-QM-S BV420D-TS02-QM-S** 

## **Toshiba Tec Corporation**

1-11-1, OSAKI, SHINAGAWA-KU, TOKYO, 141-8562, JAPAN

© حقوق التألیف والنشر لعام 2023 - 2020 محفوظة لصالح شركة Tec Toshiba Corporation، جمیع الحقوق محفوظة

ُطبع في إندونیسیا BU220054A0-AR R230420A5401-TTEC Ver0050